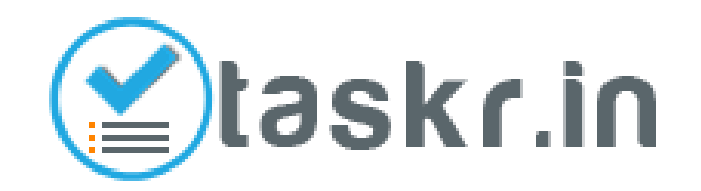

#### Task Buying Guide

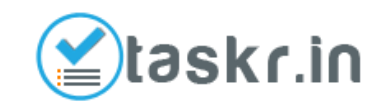

## Step 1 : Search through Taskr.in

**All Posted Tasks** 

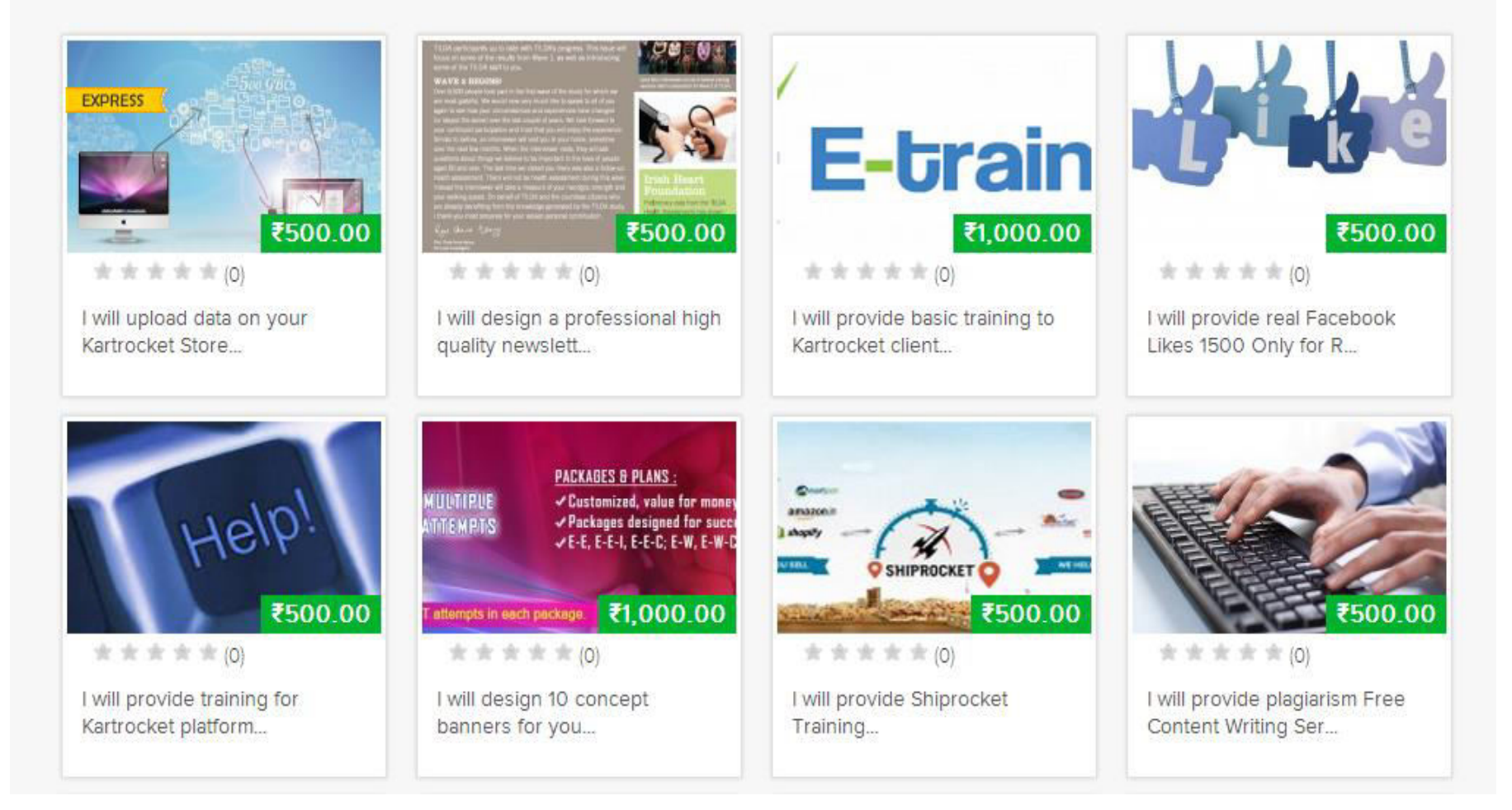

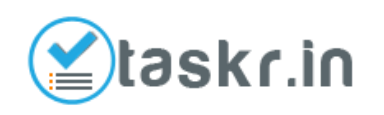

#### Step 2 : Browse through categories to find relevant task

#### **All Categories**

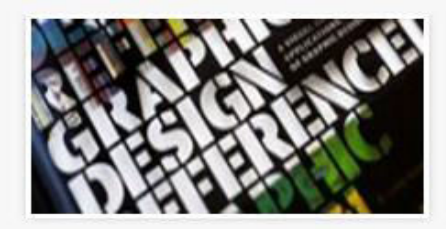

**GRAPHICS & DESIGN(6)** 

Banner Designing (2)

Flyers, Brochures & Business Cards (0)

HTML design for Kartrocket (0)

Image Touching (0)

Logo Designing (0)

Photography (0)

Presentation Design (0)

Video Creation (0)

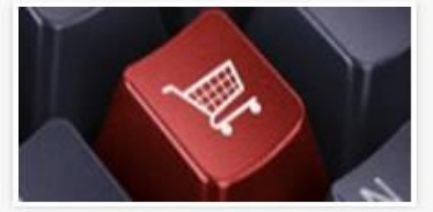

**KARTROCKET TASKS(8)** 

Ask a Kartrocket expert - FREE Offering (0)

Create Product Data (0)

Customize your Kartrocket Store (1)

Listing On Marketplaces (0)

Manage Marketplaces (0)

Marketplace Intelligence (0)

Set up your Kartrocket Store (2)

Upload Data on your store (1)

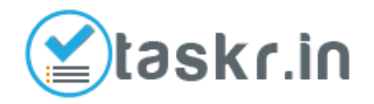

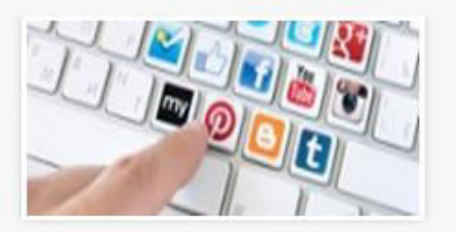

**ONLINE MARKETING(13)** 

Blogging (2)

Buy Facebook Likes (2)

Email Marketing (1)

Google AD Word Consultation (0)

Keywords Research (0)

Manage Fan Pages (0)

Marketing Consultation (0)

Other Marketing (0)

## Step 3 : Shortlist the Best Task

- Look at reviews and ratings of Taskrs
- See featured Tasks in search and in categories
- •Once you find the relevant Task suiting your requirement, proceed to purchase

Taskr > Jobs > I will be your Social Media Manager for 1 week

#### I will be your Social Media Manager for 1 week

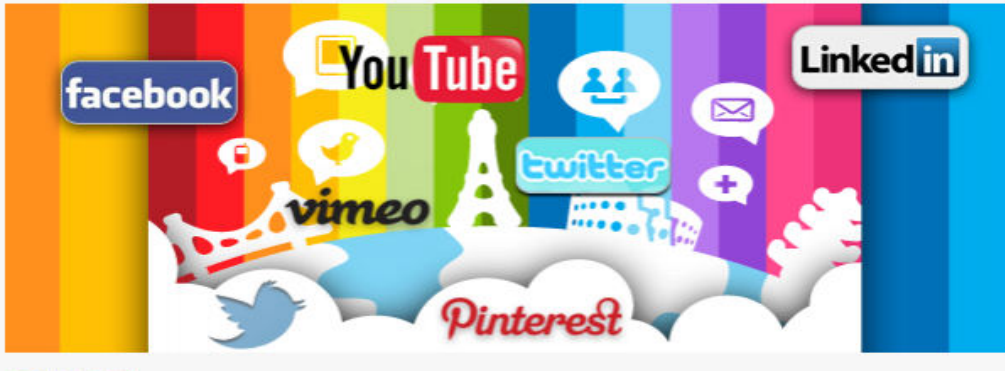

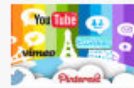

#### **Contact Seller** 90% 7 DAYS JOB RATING DELIVERY in ORDERS IN QUEUE: 0 **SELLER RATING: 88%** VIEWS: 90 Shivya Gupta:

**PURCHASE NOW ₹500.00** 

I shall manage your social media account for one week. I will makes posts on your behalf. Do not worry about the daily updates to be made on your social accounts.

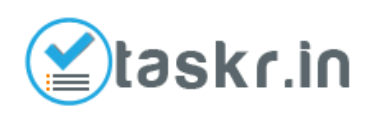

### Step 4 : Make Payment

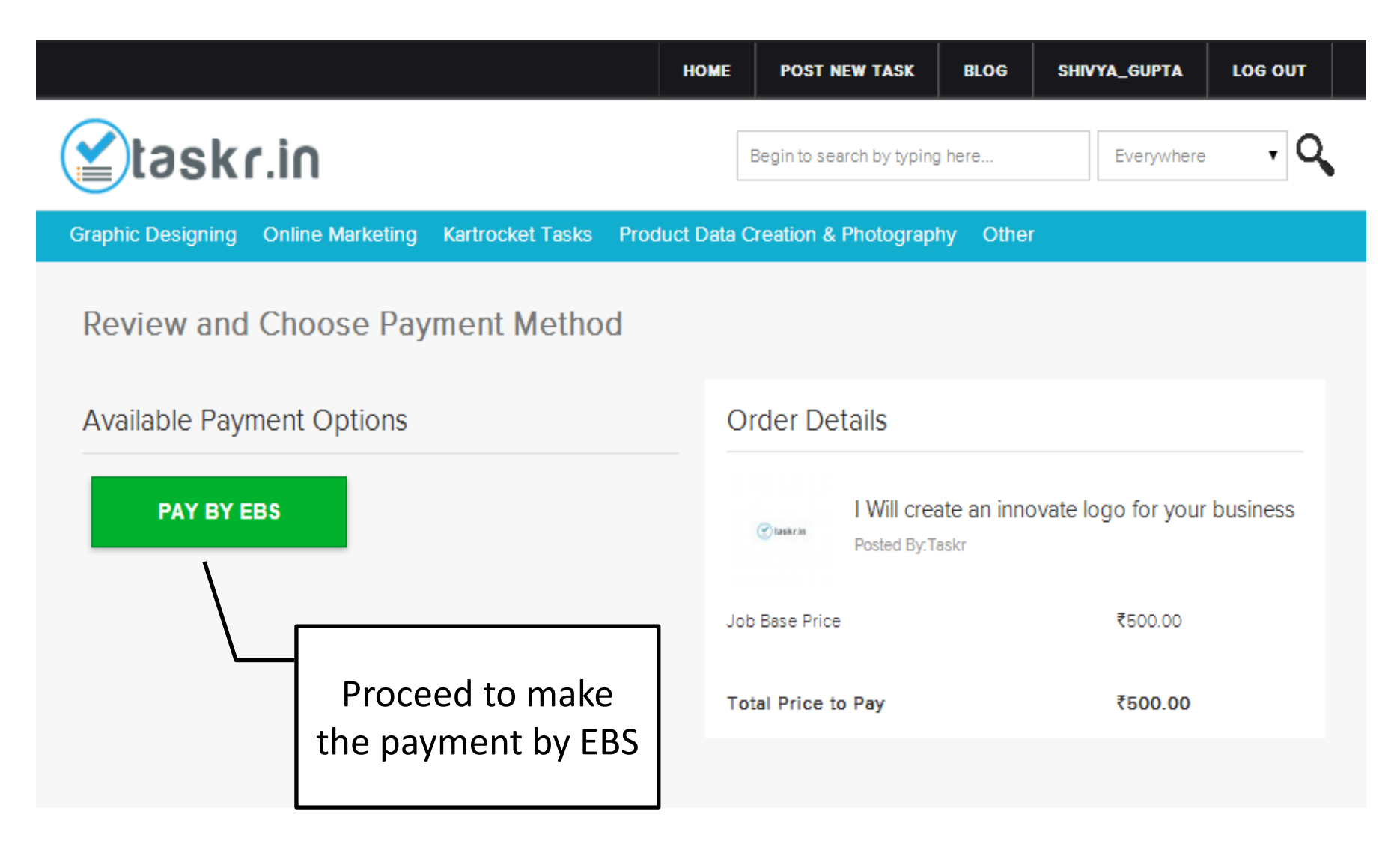

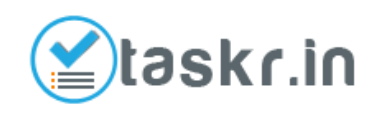

### Step 5 : Generation of Order

While your order is being generated, you can either click on SHOW ALL TASKS to continue shopping, or go to your Account Section to view the order purchased.

Graphic Designing Online Marketing **Kartrocket Tasks** 

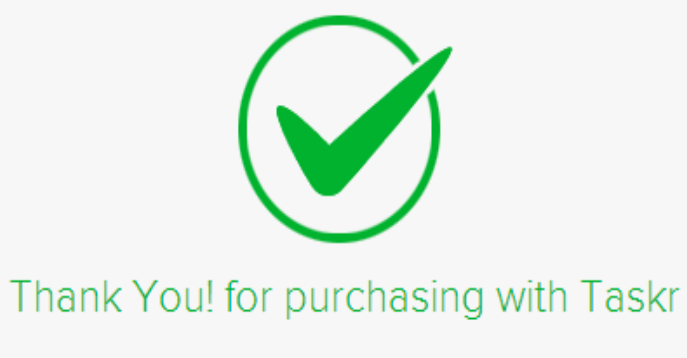

Your Order being processed

Payment ID:

We'll create your order and will notify you by email. Meanwhile, we have more cool Tasks you should see!

**SHOW ALL TASKS** 

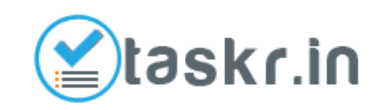

# Step 5 : View your Shopping

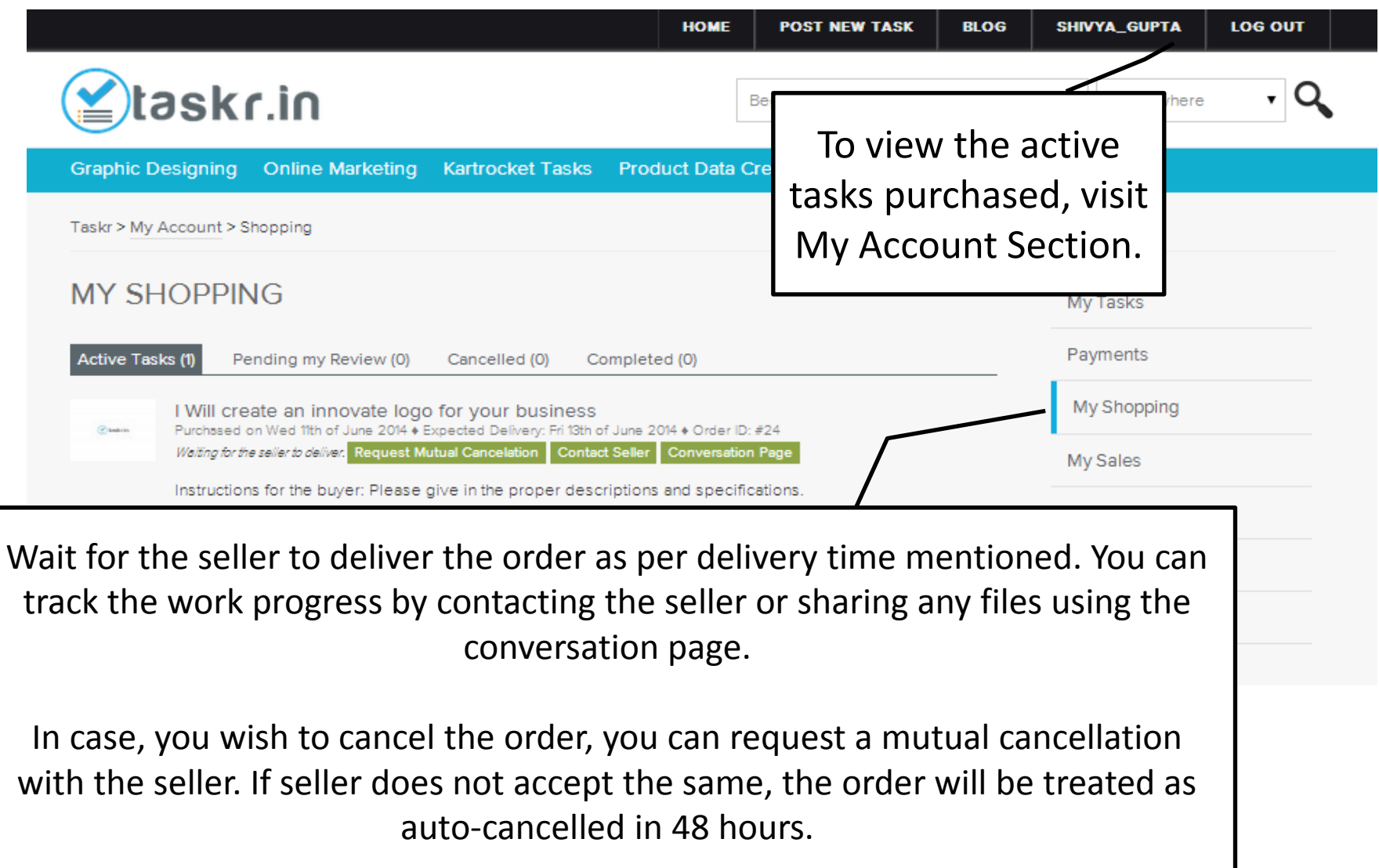

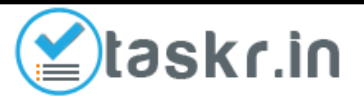

#### Step 6 : Order Cancellation

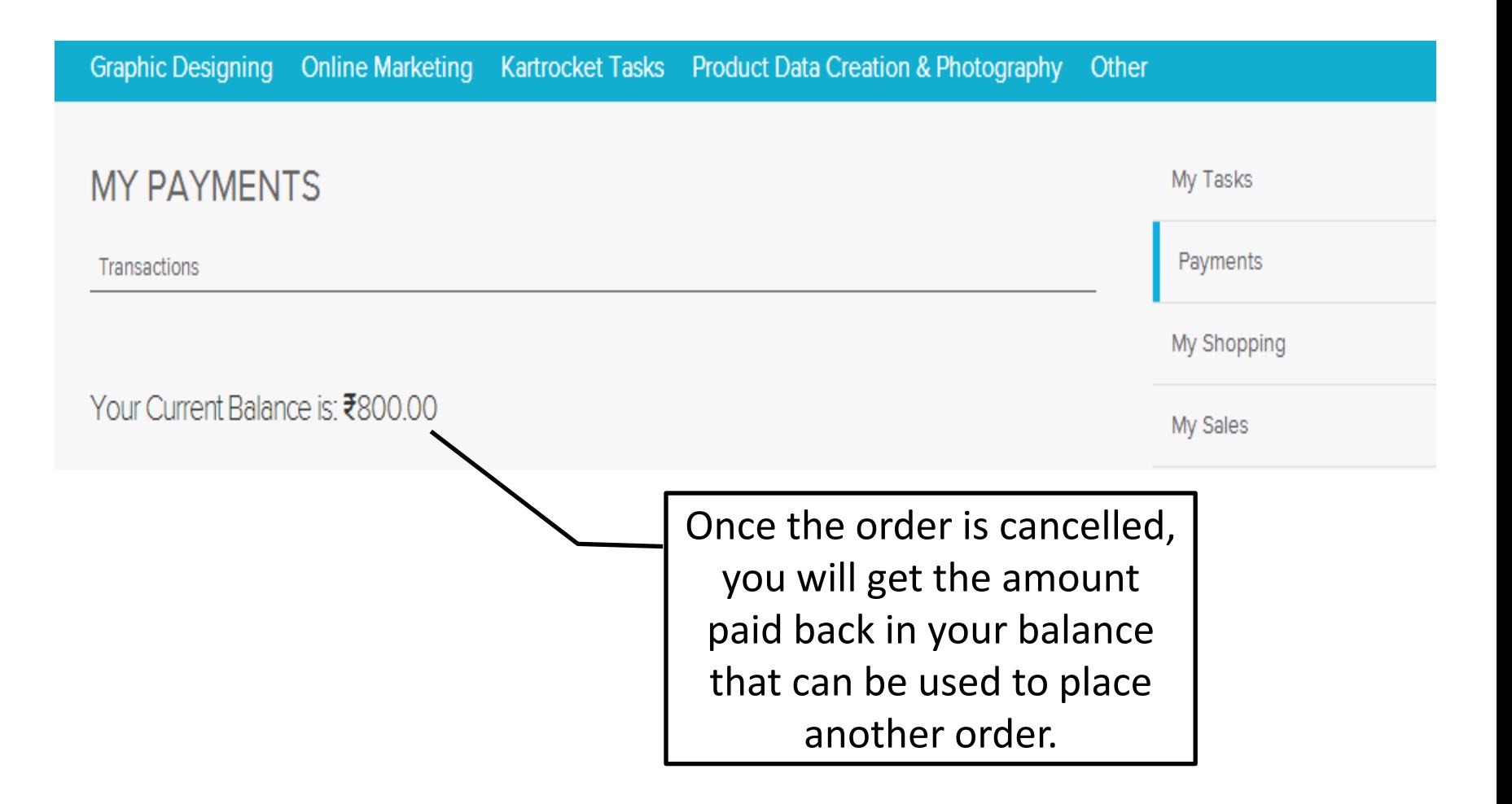

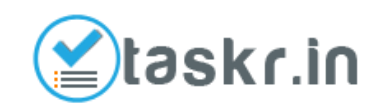

## Step 7: Place order with Balance

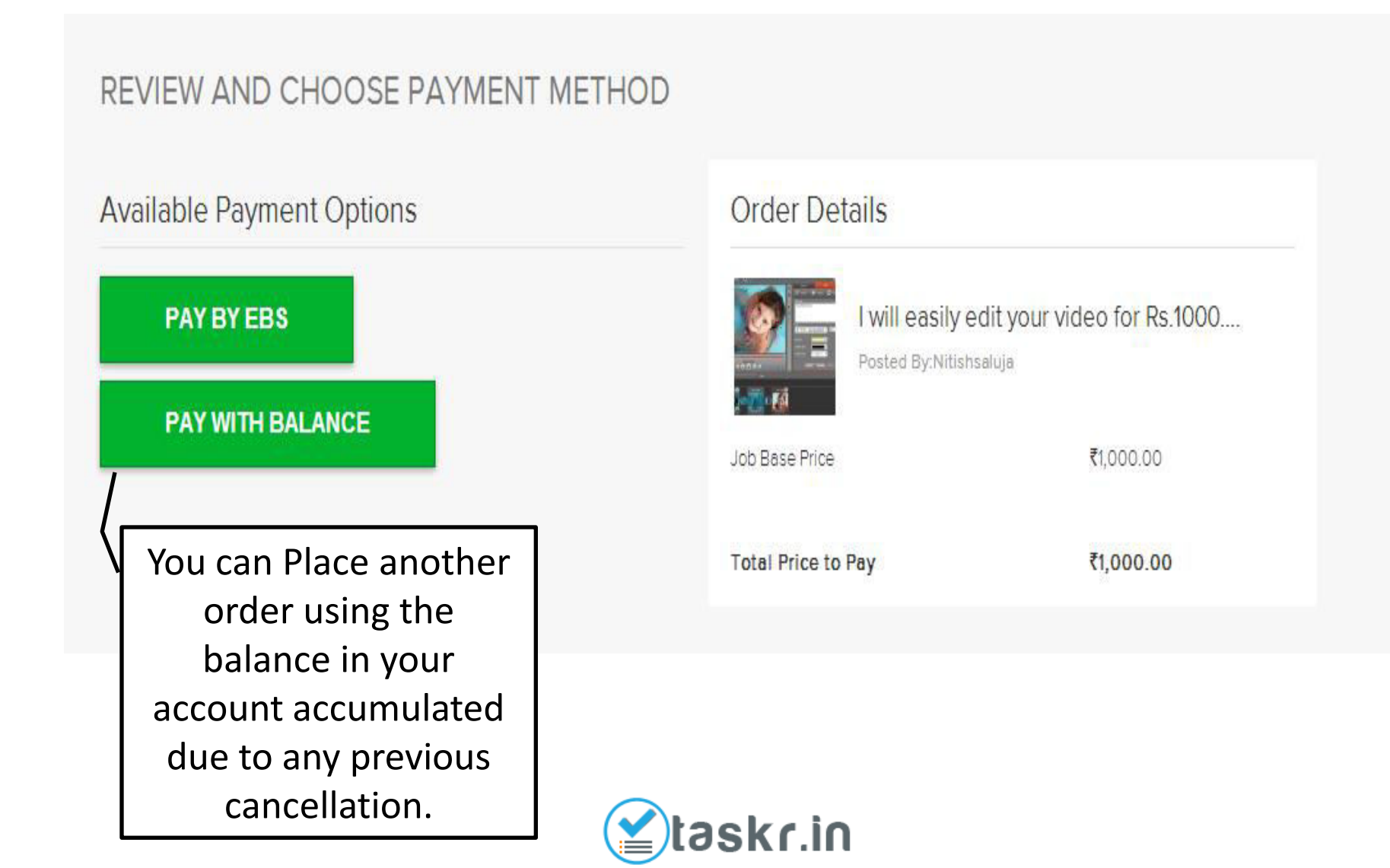

# Step 8 : Accept the Order on Delivery by Seller

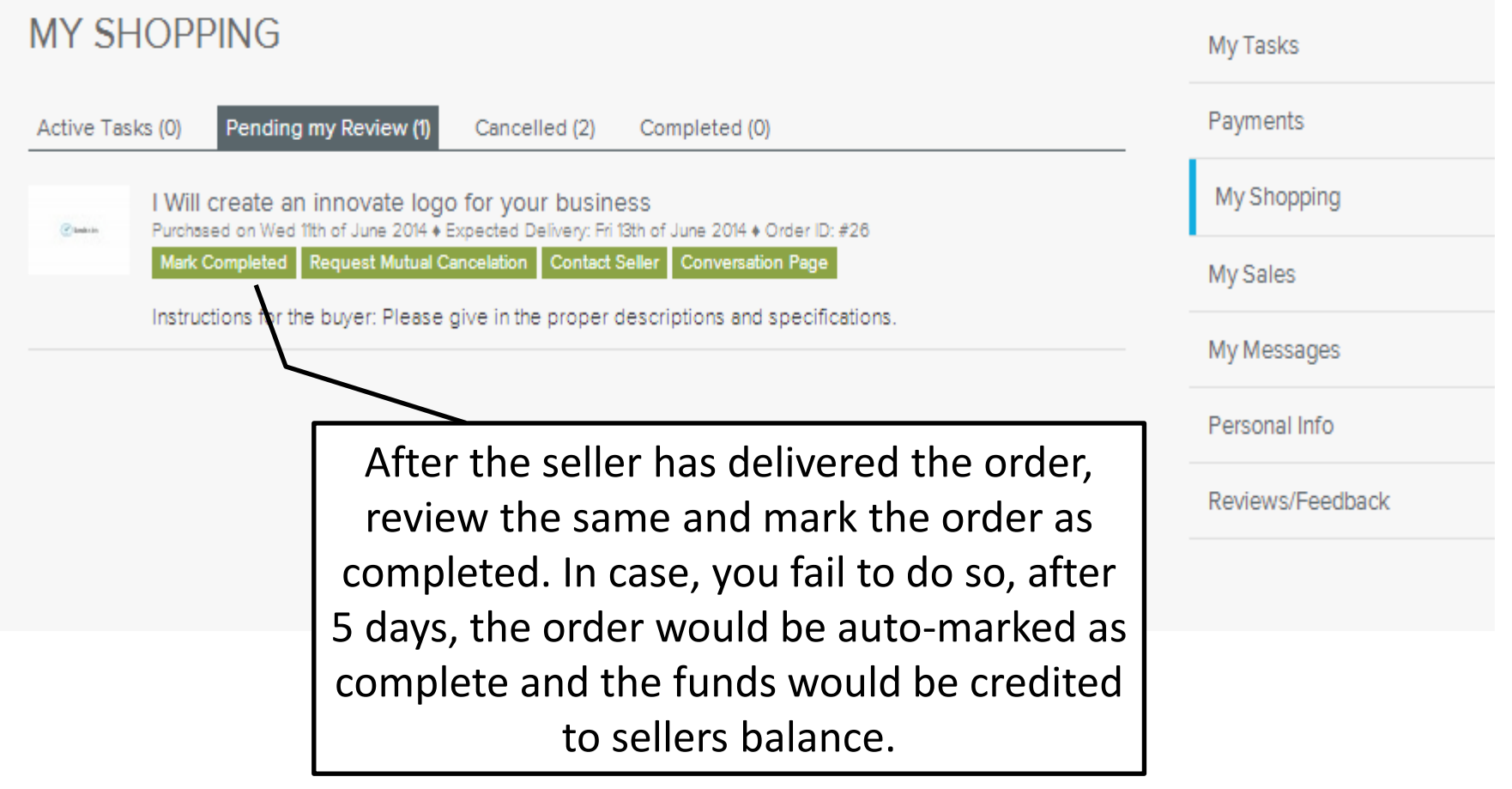

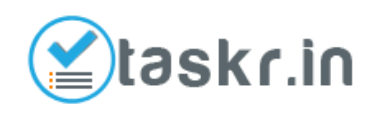

## Step 9 : Review and Rating

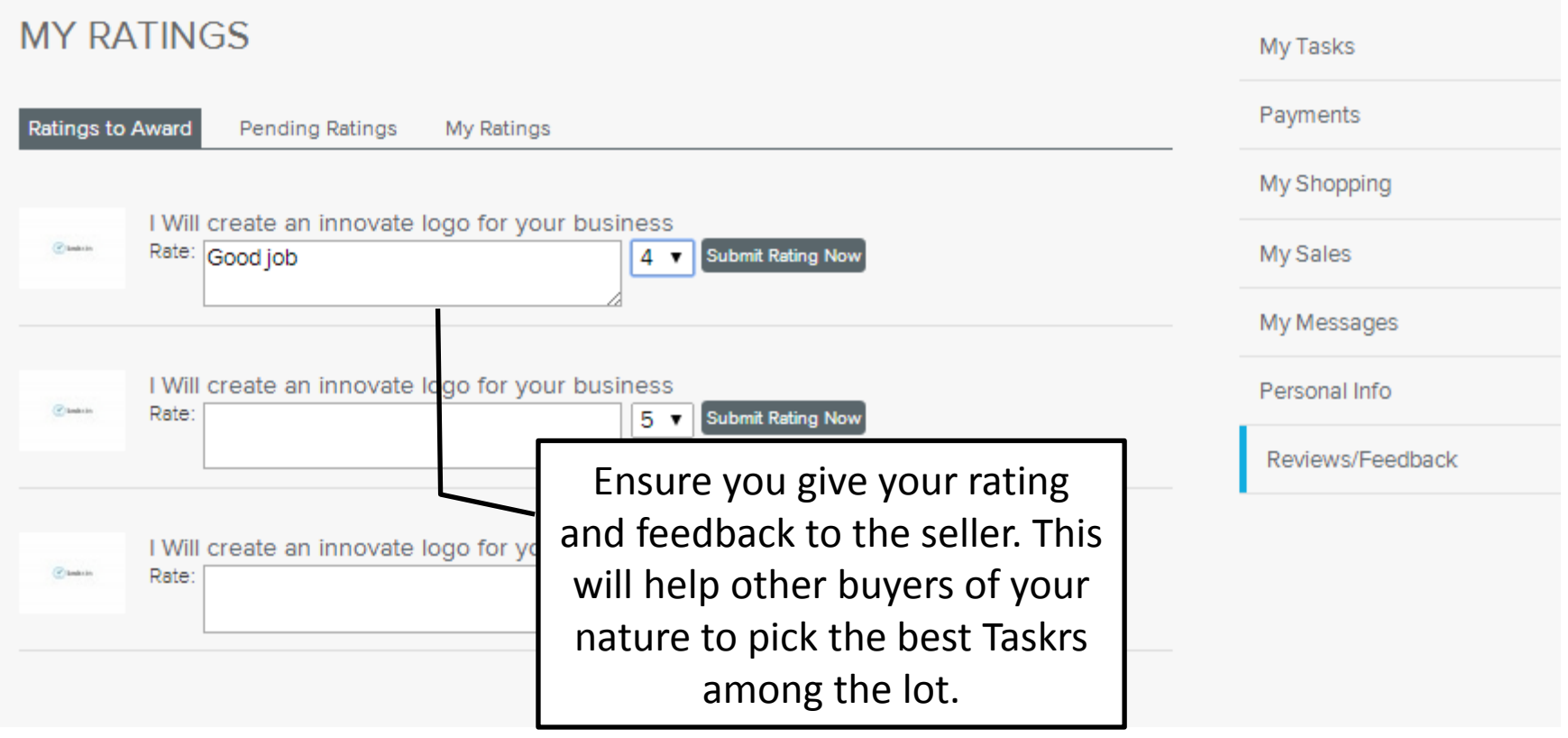

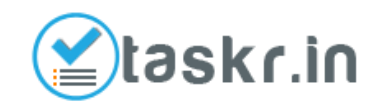

## Step 10 : Continue Shopping

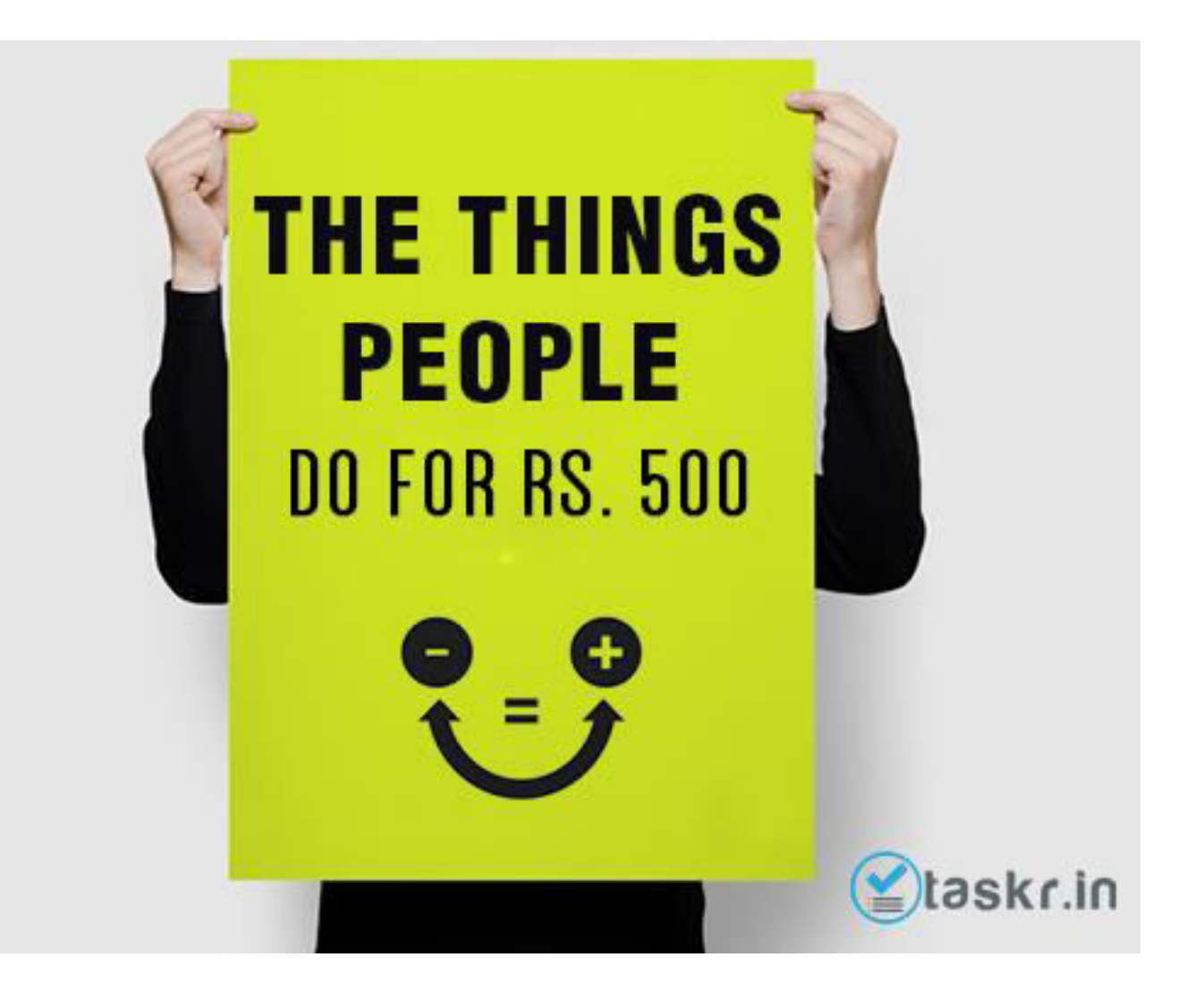

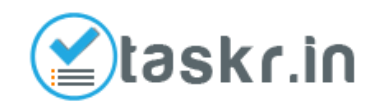

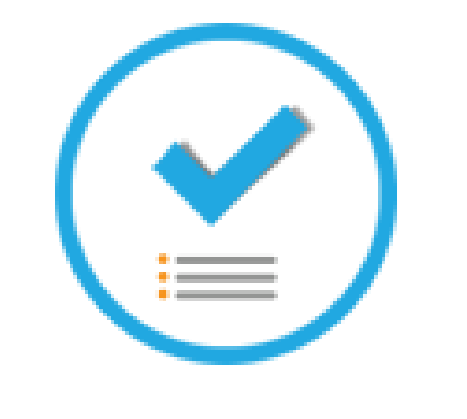

#### **THANK YOU**

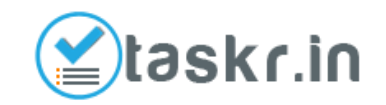